# **eDoręczenia**

- **1. PURDE – w skrócie, co to znaczy?** List polecony ZPO, wysyłany i odbierany jest wyłącznie drogą elektroniczną!
- **2. Do kogo wysłać przesyłkę?**
- **3. Jak przygotować pismo do wysłania?** Wielkość pliku, format pliku
- **4. Jak wysłać pismo przez eDoręczenia?** Adres ADE z bazy BAE
- **5. Informacja o statusie zleconej wysyłki.** Proces doręczenia jest potwierdzony dowodami na każdym etapie realizacji przesyłki
- **6. Podstawowe przepisy.**

# **1. PURDE – w skrócie, co to znaczy?**

PURDE (Publiczna Usługa Rejestrowanego Doręczenia Elektronicznego)

## **PURDE = list polecony ZPO**

(ze Zwrotnym Potwierdzeniem Odbioru)

Usługa zaufania polegająca na wysyłaniu wiadomości (w pliku lub zbiorze plików) między dwiema stronami, czyli nadawcą i odbiorcą poprzez system teleinformatyczny zaufanej strony trzeciej – Operatora Wyznaczonego, służąca do komunikacji z podmiotami publicznymi.

# **2. Do kogo wysłać przesyłkę?**

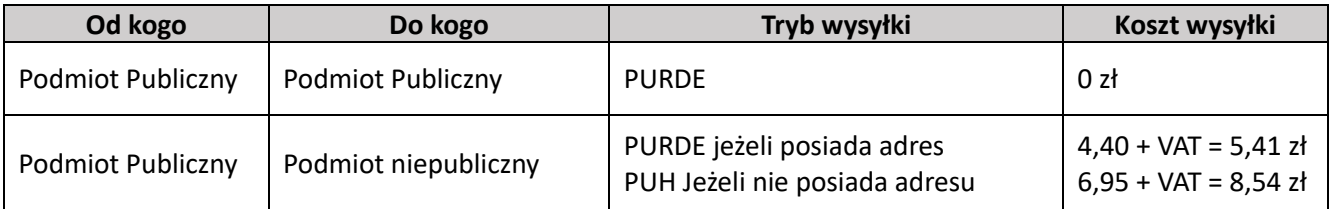

## **PODMIOT PUBLICZNY ma obowiązek korzystania z PURDE**

- Jednostki sektora finansów publicznych (Ustawa o finansach publicznych)
- Jednostki organizacyjne nieposiadające osobowości prawnej
- Jednostki powołane do zaspokojenia potrzeb publicznych nie mające charakteru przemysłowego ani handlowego
- Związki podmiotów realizujące zadania publiczne
- Komornicy sądowi

## **PODMIOT NIEPUBLICZNY mogą ale nie muszą posiadać adres do doręczeń elektronicznych**

- Osoby fizyczne
- Wszystkie inne osoby, które nie są podmiotem publicznym (firmy, spółki, fundacje, zrzeszenia)

### **PODMIOT NIEPUBLICZNY mający obowiązek korzystania z PURDE lub KURDE**

### Zawody zaufania publicznego:

- Adwokat
- Radca prawny
- Doradca podatkowy
- Doradca restrukturyzacyjny
- Rzecznik patentowy
- Notariusz
- Radca Prokuratorii Generalnej Rzeczpospolitej Polskiej
- Przedsiębiorca wpisany do KRS lub CEIDG

# **3. Jak przygotować pismo do wysłania?**

1. Przygotuj w koszulce/sprawie pismo do wysyłki o odpowiednim formacie:

Dopuszczalne formaty plików to .txt, .ppt, .rtf, .docx, .png, .gzip, .xsd, .jp2, .dgn, .dxf, .dwg, .XMLenc, .ASIC, .rng, .xsl, .xslt, .pdf, .xls, .xlsx, .svg, .7Z, .xps, .pptx, .wav, .m4a, .gz, .html, .xhtml, .odt, .csv, .mp3, .mpeg4, .ods, .jpg, .avi, .ogg, .gml, .geotiff, .odp, .jpeg, .mpg, .ogv, .doc, .tif, .mpeg, .zip, .tiff, .mp4, .tar, .xades, .cades, .css, .dwf, .pades, .tsl, .xmlsig, .xml. Maksymalny rozmiar: 15 MB.

- 2. Nazwa pliku nie może zawierać znaków niedozwolonych (~ "# % & \*: < >? ! / \ { | };), ponieważ przy wysyłce e-Doręczeniem plik nie będzie dostępny;
- 3. Wielkość załączników wskazanych do wysłania nie może przekroczyć 15 MB;
- 4. Uzupełnij metadane;
- 5. Pamiętaj aby pismo do wysyłki było opatrzone podpisem kwalifikowanym oraz informacją o osobie podpisującej dany dokument.

# **4. Jak wysłać pismo przez eDoręczenia?**

## **Wysyłanie korespondencji przez moduł e-Doręczenia w systemie EZD:**

Moduł e-Doręczenia w systemie EZD umożliwia wygenerowanie wysyłki z poziomu prowadzonych w systemie spraw przez pracownika merytorycznego, czyli prowadzącego sprawę. Po nadaniu odpowiedniego uprawnienia na pasku korespondencji będzie widoczna następująca ikona:

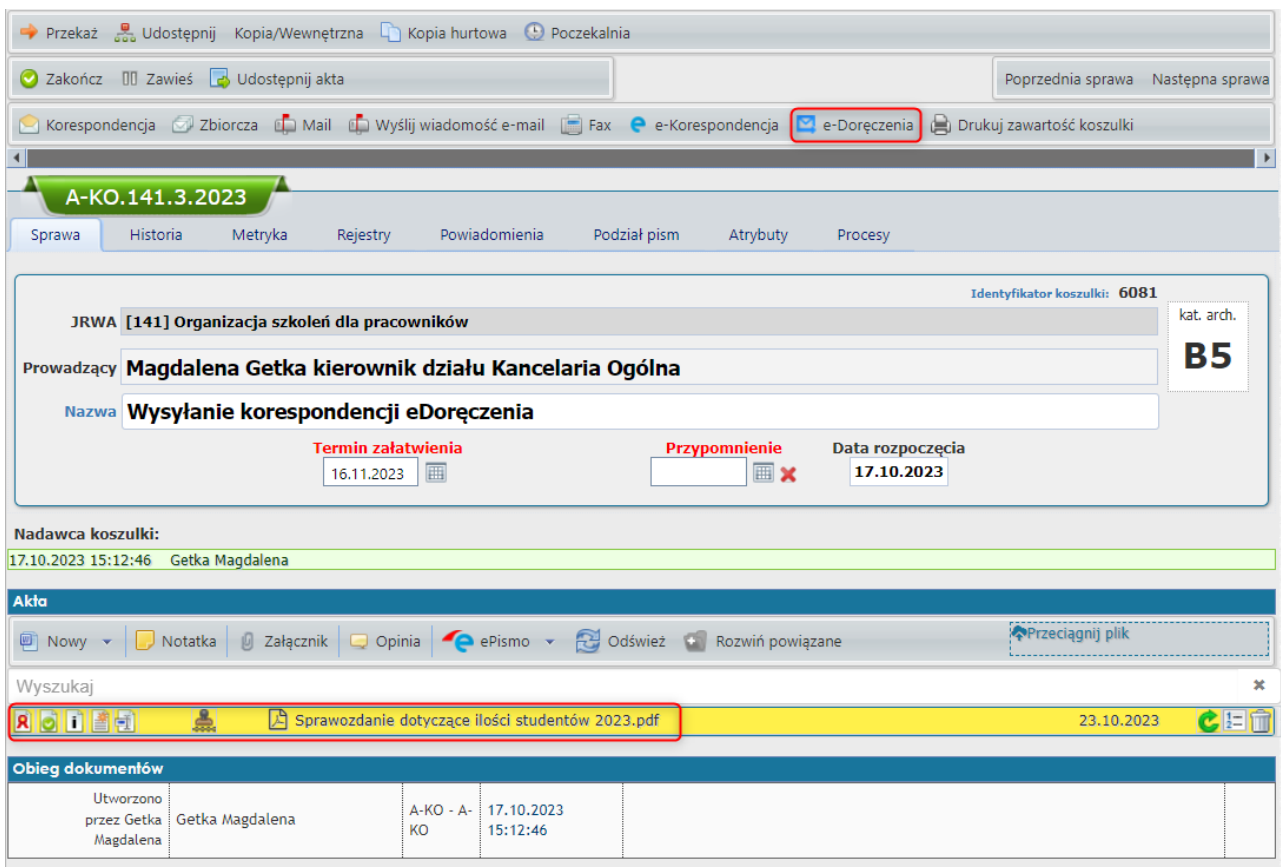

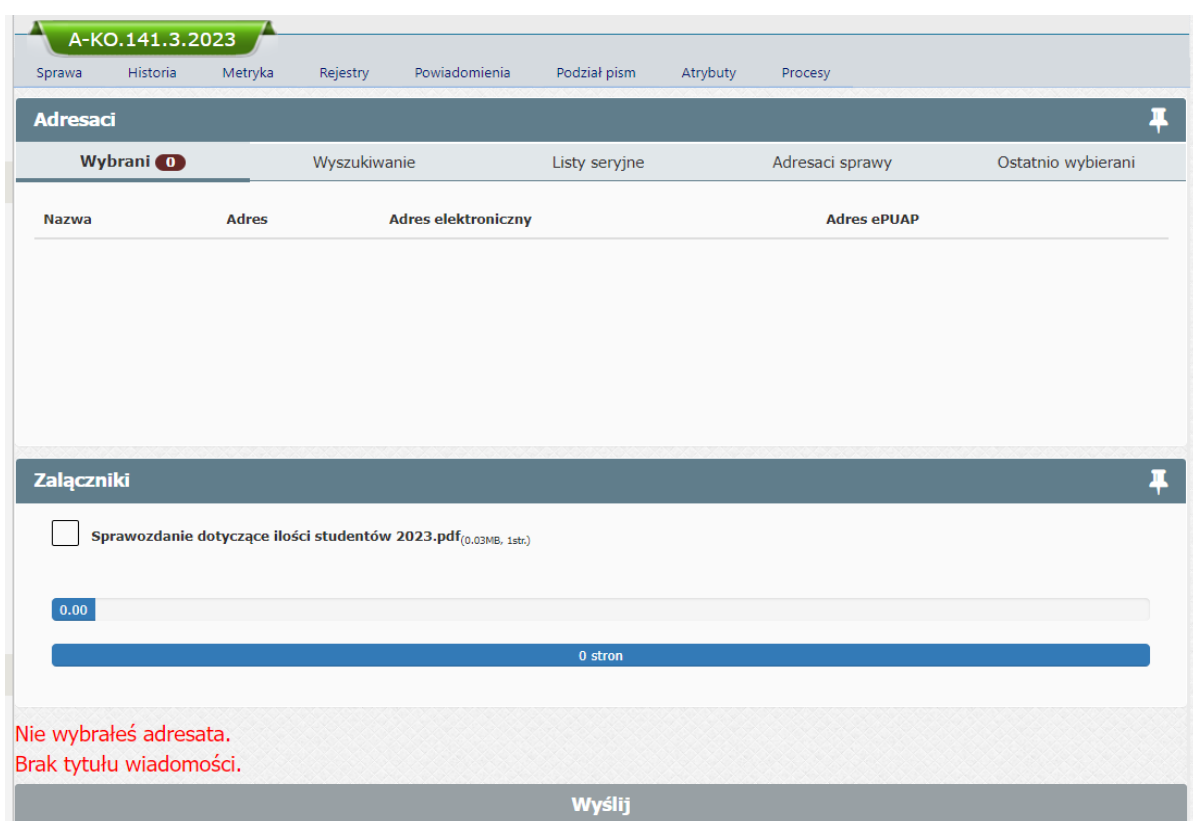

Następnie wyświetli się okno do przygotowania wysyłki w trybie elektronicznych doręczeń:

**ADE** Adres Doręczeń Elektronicznych wpisany do **BAE** Bazy Adresów Elektronicznych

Adres do eDoręczeń nie jest adresem e-mail

# Przykładowy adres: **AE:PL-12345-67890-ABCDE-12**

- AE rodzaj identyfikatora oznaczający adres elektroniczny,
- PL kod kraju zgodnie ze standardem ISO 3166,
- $\bullet$  X cyfra,
- Y litera,
- ZZ cyfry oznaczające sumę kontrolną.

#### Wyszukaj adresata do wysyłki klikając ikonę:

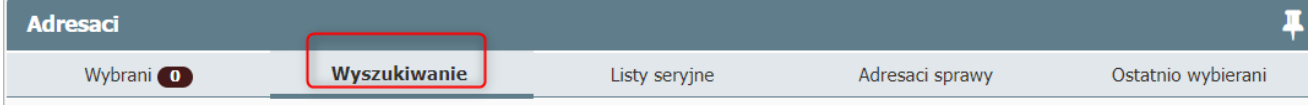

otworzy się okno wyszukiwarki, które umożliwia wyszukiwanie adresata, np.:

Po wpisaniu szukanego adresata <sup>2</sup> Kliknięciu Szukaj w EZD 3 Wyświetlą się wyniki wyszukiwania:

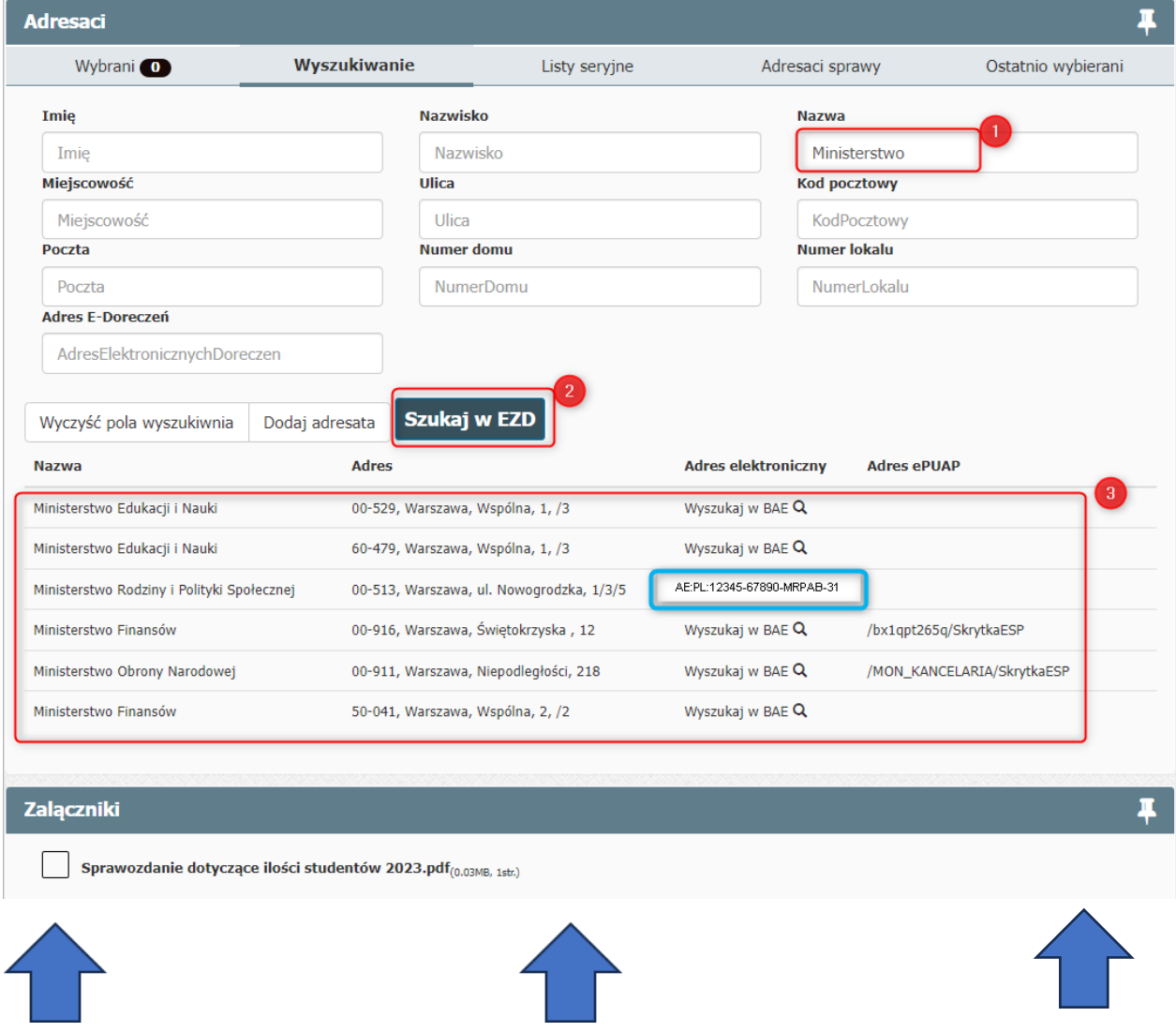

Z wyników wyszukiwania wynika, że:

- − Ministerstwo Rodziny i Polityki Społecznej posiada zapisany w bazie EZD adres korespondencyjny i adres do doręczeń elektronicznych,
- − Ministerstwo Finansów oraz Ministerstwo Obrony Narodowej posiadają zapisane w bazie EZD adresy korespondencyjne oraz adresy do skrzynki ePUAP,
- − pozostałe posiadają adresy tylko korespondencyjne.

Należy zweryfikować, czy adresat posiada w bazie adresów elektronicznych (baza BAE) adres do doręczeń elektronicznych. Jeśli wyszukany w systemie EZD adresat nie ma zapisanego w bazie systemu EZD adresu do doręczeń elektronicznych, to w kolumnie adres elektroniczny wyświetli się ikona

Wyszukaj w BAE Q

.

Po kliknięciu **Wyszukaj w BAE Q** system rozpocznie wyszukiwanie adresu elektronicznego w bazie adresów elektronicznych BAE – Baza Adresów Elektronicznych:

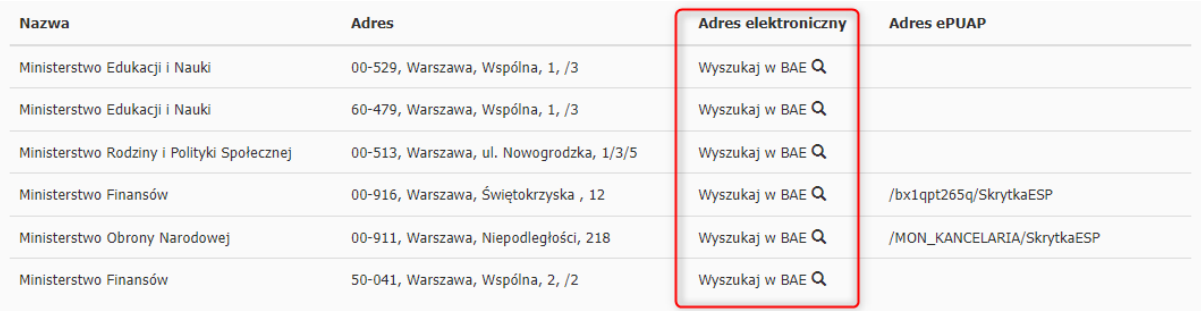

#### Wyszukiwanie w BAE

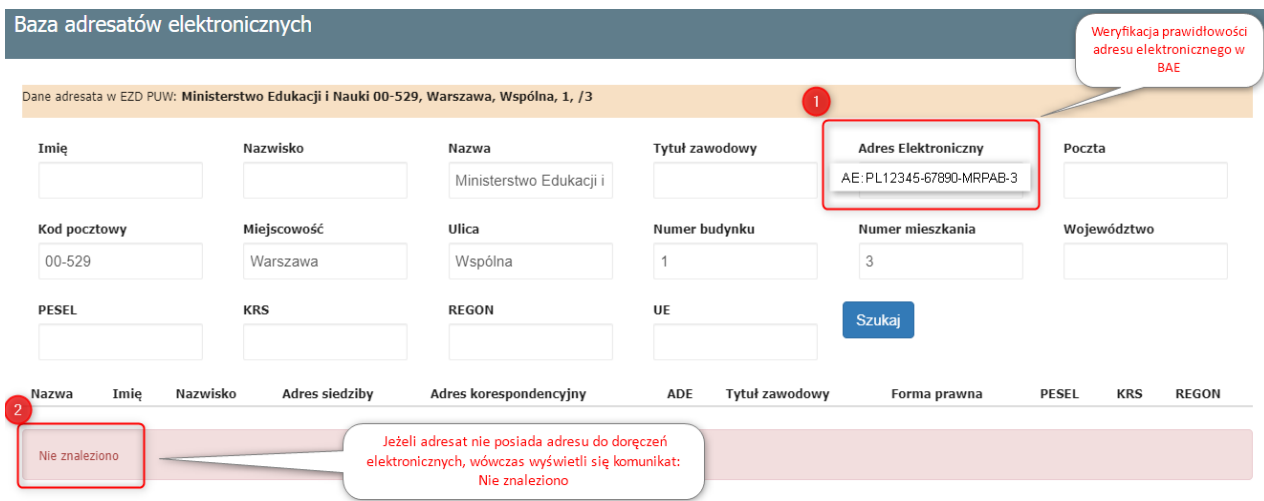

#### **Adresaci sprawy – gdy odpowiadamy na złożony wniosek, pismo:**

Jeżeli w koszulce znajduje się pismo wysłane korespondencją poprzez e-Doręczenia i zarejestrowane w EZD to w systemie znajduje się adres nadawcy, na który odpowiadamy klikając ikonę Adresaci sprawy:

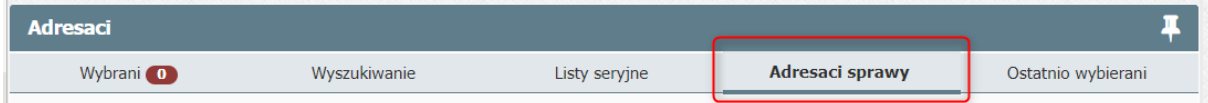

## **UWAGA!:**

1. Adresat, który **posiada adres do doręczeń**, system domyślnie wskaże, że wysyłka zostanie zrealizowana w trybie **PURDE**;

(Jeżeli adresat nie posiada adresu do doręczeń elektronicznych wówczas użytkownik powinien zdecydować o **wyborze innego kanału komunikacji**, np. **ePUAP**)

2. Adresat, który **nie posiada adresu do doręczeń elektronicznych**, a tylko korespondencyjny, system EZD domyślnie wskaże, że wysyłka zostanie zrealizowana w trybie **PUH**.

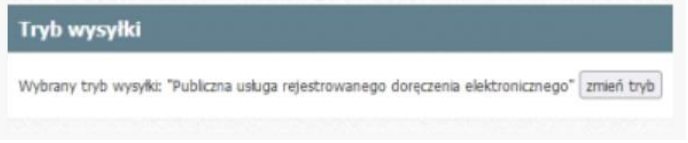

Załącznik do wysłania lub sama wiadomość:

Do wysyłanej wiadomości można dołączyć załącznik, czyli plik stanowiący właściwą zawartość przesyłki. Możliwe jest również wysłanie samej wiadomości, gdzie niezbędne jest uzupełnienie pola

Tytul inaczej pole wyślij nie będzie aktywne:

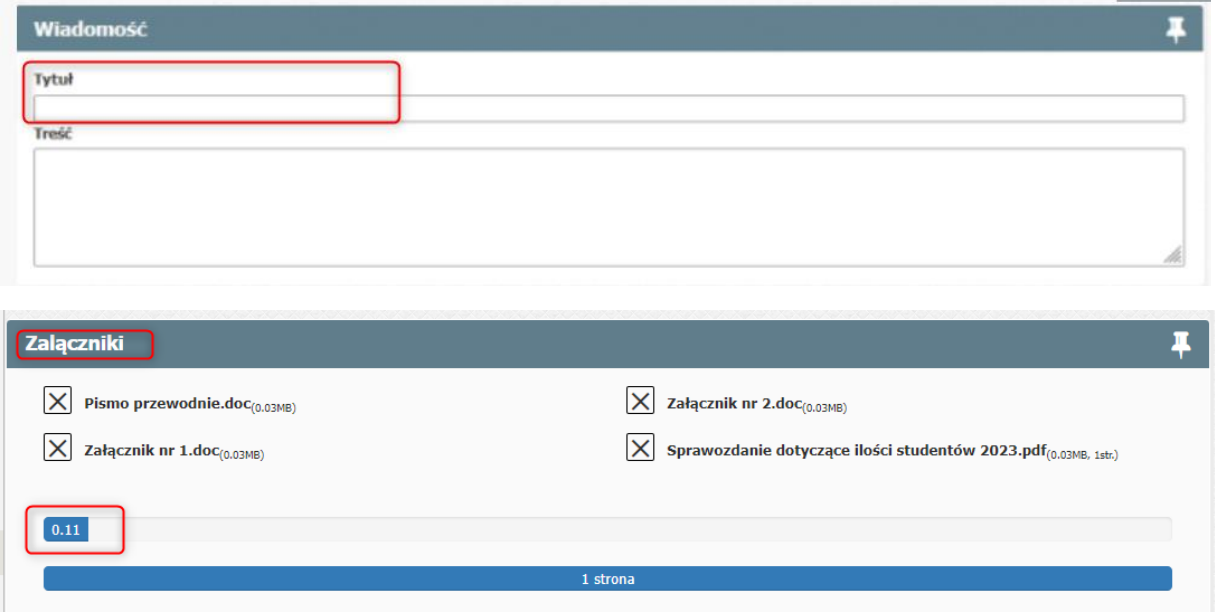

Szczegóły wysyłki w trybie PURDE z poziomu sprawy w systemie EZD:

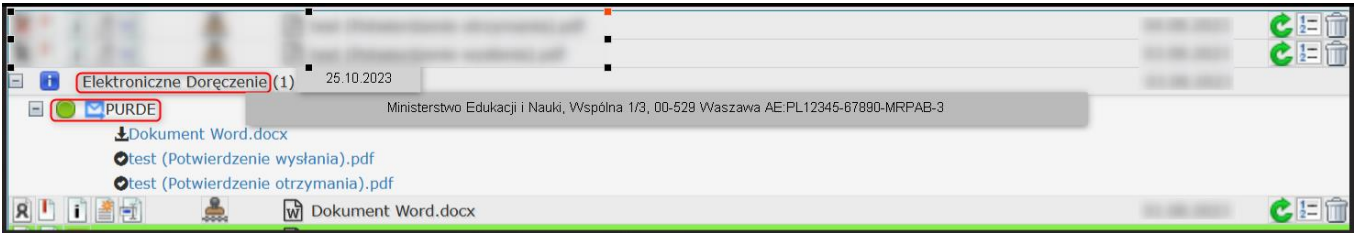

## **5. Informacja o statusie zleconej wysyłki**

- **Przygotowana** do wysyłki, oczekuje na przesłanie z EZD do systemu eDoręczenia;  $\bullet$
- **Przyjęta** przez system eDoręczenia;  $\bigcirc$
- $\bigcirc$ **Błąd wysyłki**, wysyłka się nie powiodła;
- $\bigcirc$ **Potwierdzenie wysłania**, wysłana i wystawiono potwierdzenie wysłania;
- $\bigcirc$ **Doręczona** i wystawiono potwierdzenie otrzymania.

Dowód wysłania i dowód otrzymania:

Ltytul (Potwierdzenie wysłania).pdf Ltytul (Potwierdzenie otrzymania).pdf

Ważne! Brak uwierzytelnienia się adresata przez 14 dni, wystawiany jest dowód - fikcja doręczenia.

## **6. Przepisy.**

- Rozporządzenie Parlamentu Europejskiego i Rady (UE) nr 910/2014 z dnia 23 lipca 2014 r. w sprawie identyfikacji elektronicznej i usług zaufania w odniesieniu do transakcji elektronicznych na rynku wewnętrznym oraz uchylające dyrektywę 1999/93/WE
- Ustawa z dnia 18 listopada 2020 r. o doręczeniach elektronicznych

Przydatne linki: <https://www.gov.pl/web/e-doreczenia> <https://dokumenty.usz.edu.pl/> <https://edoreczenia.poczta-polska.pl/>